# INSTALLATION AND QUICKSTART

# ~~SERPENT **ISLE'" THE SILVER SEED™**

*Note: ORIGIN does not support the use of disk compression utilities with our games. The use of disk compression* utilities *might cause the game to be unplayable* on *your hard drive.* 

*The following instructions describe how to* install The Silver Seed *from the floppy disk onto your hard drive. Installing* The Silver Seed *to your* Serpent Isle *game provides you with new quests. These quests* will *allow you to retum to* Serpent Isle *with many* magic *items* if *you complete the quests successfully.* The Silver Seed *also adds new features* - in *the form of hot keys* - *to* Serpent Isle. *These features* will *make your stay on Serpent* Isle *more pleasant.* 

# HARD DRIVE SPACE REQUIRED

Although four megabytes of hard disk space are required to install *The Silver Seed*, the actual space taken is less than two megabytes after the installation is completed.

# INSTALLATION

Serpent Isle *must already be installed on one of your hard drives before you can install The Silver Seed.* 

*You may press* [Esc] at any time to abort installation.

- 1. Turn on your computer and wait for the DOS prompt.
- 2. Insert the disk labeled "The Silver Seed" into a floppy drive.
- 3. Type the letter of that drive followed by a colon and press [Enter]. (ex. "A: [Enter]")
- 4. Type "INSTALL" and press [Enter].
- 5. A window appears Lellmg you which disk drives are available [or the installation or *The* Silver *Seed.* Press the letter corresponding to the available hard drive of your choice.
- 6. The program searches that drive for all copies of *Serpent Isle*. If it finds at least one copy of the game, you are asked to choose a copy to be updated.
- 7. The program then reviews all of your saved games and converts those that it can. Nearly all saved games can be converted without you needing to modify them. However, you might need to modify one or two. If a saved game cannot be convened after *Serpent Isle* has been updated, the program lists that saved game and asks if you wish it to be deleted. (See Preserving Saved Games (on back) before proceeding. Any saved game that cannot be modified so that it is playable with the updated game must be deleted, but we have not yet found a saved game that couldn't be successfully modified.) If you choose to continue with the installation process and press  $[\overline{Y}]$ , the saved games that have been flagged will be deleted. If you choose to preserve your saved games before installing *The Silver Seed*, press [Esc] to jump out of the install program until you have modified them. (If you have *Serpent Isle* installed on more than one hard drive, and want to try installing *The Silver Seed* to another hard drive, press [N], and you will return to Step 5.)
- 8. The installation begins. Many *Serpent Isle* files are updated or altered to create *The Silver Seed,* so the installation may take a while.

 $© 1993, ORIGIN Systems, Inc. Serpent Isle and The Silver$ Seed are trademarks of ORIGIN Systems, Inc. Origin, Ultima **and We create worlds are registered trademarks of ORIGIN Systems. Inc. Electronic Arts is a registered trademark of Electronic Arts.** 

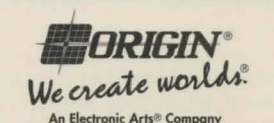

P.O. Box 161750 • Austin, TX 78716

#### **QUICKSTART**

You shouldn't have trouble beginning The Silver Seed after installing it. If you do experience any problems, the following should get you on your way quickly.

Begin *Serpent Isle* as you usually do. You may choose to continue your journey using a preserved saved game or the current game. Once you start the game, seek out Karnax and listen to him carefully. There are two ways to find Karnax: If you die, Karnax gives you the facts necessary to begin the Silver Seed quest as part of his resurrection conversation (select the keyword "discovery"). If you seek him out on Monk Isle at any other time, ask him about a "discovery" to learn of the Silver Seed.

#### GAME COMPATIBILITY

After 1nstallmg *The* Stiver *Seed,* you can only play *Serpent Isle saved games that have been converted. Converted* games can still be played normally - you will see no change in inventories or stats - but you will not be able to trade saved games with a friend who is running Serpent Isle without *The* Silver *Seed* 

## PRESERVING SAVED GAMES

The Silver Seed adds geographical elements to Serpent Isle. If you happen to have saved a game near one of the areas being transformed, and now want to preserve that saved game, you will have to change it by moving your party to an area not being transformed. In general, above-ground areas away from the southern parts of Serpent Isle, especially areas away from a beach, are not transformed by *The* Silver *Seed.* (If all else fails, move your party to the open area just north of Monitor.)

- 1. Press [Esc] to exit the installation program.
- 2. Start Serpent Isle as you usually do.
- 3. Load the saved game that needs to be modified.
- 4. Move your party to one of the areas described above, re-save your game and then try to install *The Silver* Seed again. Repeat this process (or delete that saved game) 1f The Stiver *Seed* still has a problem with the saved game.

Copying saved games to another directory, installing The Silver *Seed,* and then copymg those saved games back to their original location will not work. The above steps are the only way to preserve saved games that are rejected during the installation process.

#### GAMEDAT

One saved game that might be flagged is one you don't recognize: GAMEDAT. This is the game that Serpent Isle automatically saves when you exit, and thus the game you select when you choose JOURNEY ONWARD. (If you yourself save the game just before you exit, your last saved game and GAMEDAT will be identical.) You can modify GAMEDAT by choosing JOURNEY ONWARD and following step 4 (above), but it is not necessary to modify it. If you don't modify it, you cannot select JOURNEY ONWARD when you next begin to play (instead, start a new game, then open one of your saved games), but you will be able to JOURNEY ONWARD in subsequent sessions.

## RE-INSTALLING

In the rare event that you ever re-mstall *Serpent Isle* onto your hard disk using your original installation disks, you will also have to re-install *The Silver Seed*. In this case, if you want to preserve any of your saved games, you will need to copy those games to floppy disks. (Each saved game takes about 400K.) Once you have re-installed *Serpent Isle ,* then re-installed *The* Stiver *Seed* (deleung all saved games still in that directory), copy the games on floppy back into your *Serpent Isle* subdirectory.

Note that these instructions for preserving games are different from those for mstallmg *The* Stiver *Seed* the first time, or for re-installing Serpent Isle from the hard disk to change your configuration.

Also note that if you want to save GAMEDAT, you need to copy it to a floppy disk like any other saved game (Preserving Saved Games describes GAMEDAT.)

#### CUSTOMER SERVICE

H you cannot solve a problem with The Silver *Seed,* please call ORIGIN Customer Service at (512) 335-0440, Monday through Friday, between 9 a.m. and 5 p.m., Central time. Have the following information ready, if possible:

- which version of DOS you are using,
- free RAM (from the last line of CHKDSK info),
- your mouse and mouse driver type,
- your graphics card,
- your machine type,
- your sound board(s).
- the content of your CONF!G.SYS and AUTOEXEC.BAT files.
- whether you use *Windows, Desqview* or a DOS shell.

#### **CREDITS**

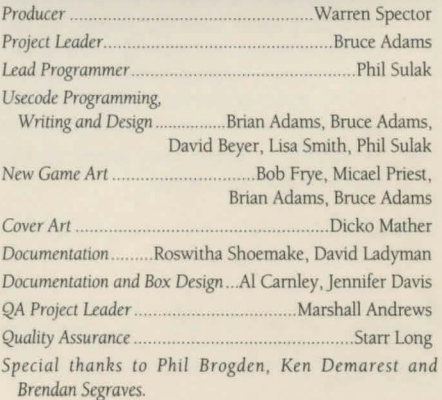